## **MyEducation BC Family Portal**

## **Parent Account Creation**

## **Current Parents of School District #27**

Family accounts are created and maintained at each of our schools. If you currently have a student registered in School District #27 you would have received an email with your login information when your school set up your account. If you do not know your login ID and password or you require assistance with your account please contact your school.

## **Parents New to School District #27**

In cases of parents new to the district you may create a MyEducation BC Family Account. Creating an account gives parents and guardians the ability to register their children to attend school directly in MyEducation BC.

**[MyEducation](https://myeducation.gov.bc.ca/aspen/logon.do) BC** 

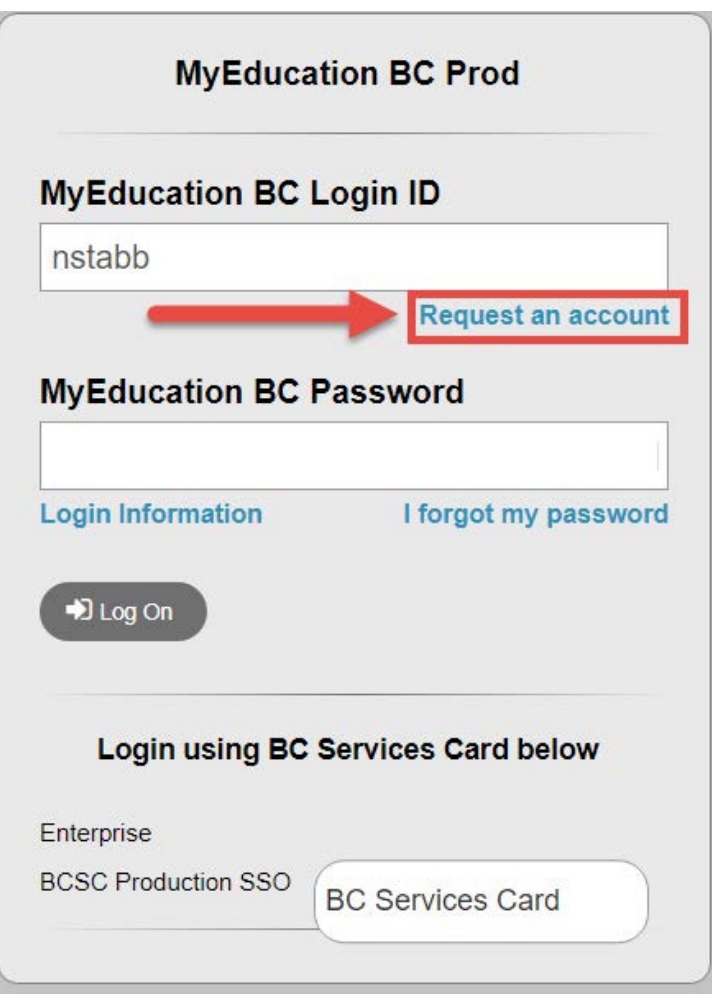

Initial login to MyEducation BC portal accounts should be done on a desktop computer or laptop. Subsequent logins can all be done through either computers or portable devices.